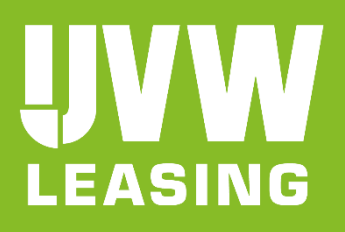

CryptShare ist ein Programm zum sicheren Dateitransfer. Unabhängig vom Betriebssystem können Dateien bis zu 2 GB übertragen werden. Das Übertragen von großen Dateien ist somit kein Problem mehr.

Per E-Mail werden Sie über jeden Schritt des Transfers informiert. Sie erhalten eine Benachrichtigung, dass Ihre Daten Ihrem Empfänger zur Verfügung gestellt wurden. In einer weiteren Mail werden Sie informiert, wann und von wem diese Daten abgerufen wurden. Sie erhalten eine zuverlässige Bestätigung, dass Ihre Daten angekommen sind!

Zum Aufruf dieser Programmanwendung öffnen Sie in Ihrem Browser folgenden Link: [https://cryptshare.uvw.de](https://cryptshare.uvw.de/)

Zum Datentransfer an eine andere Person bzw. an einen Kunden wählen Sie "Bereitstellen".

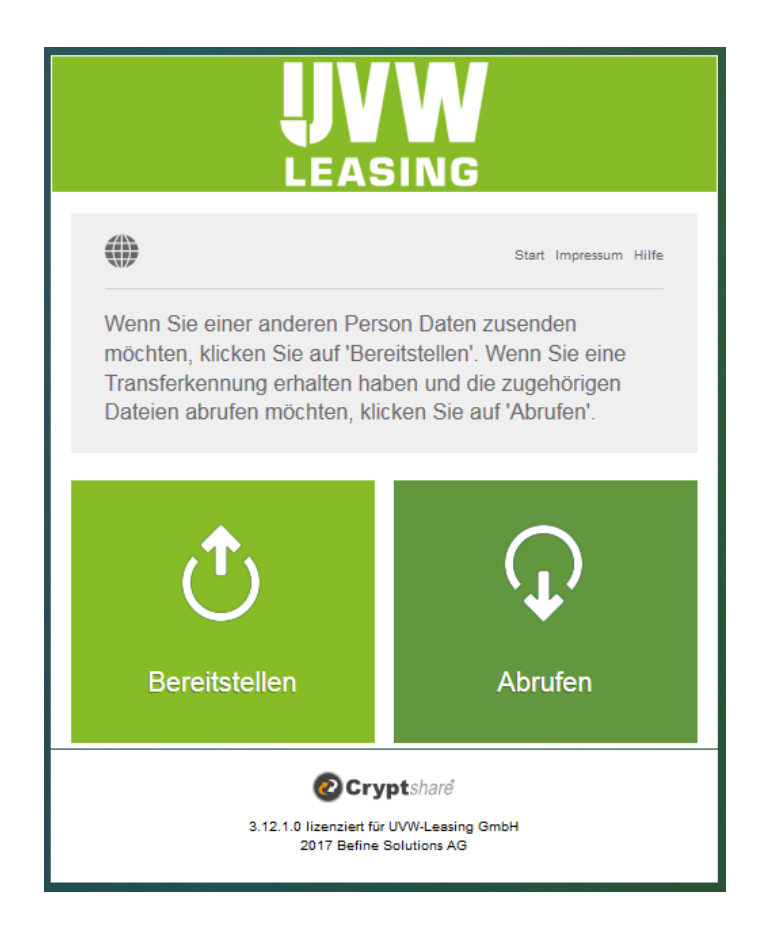

Um eine Übertragung zu beginnen geben Sie Ihren Namen, Ihre Telefonnummer und Ihre E-Mail- Adresse ein und klicken Sie auf "Weiter".

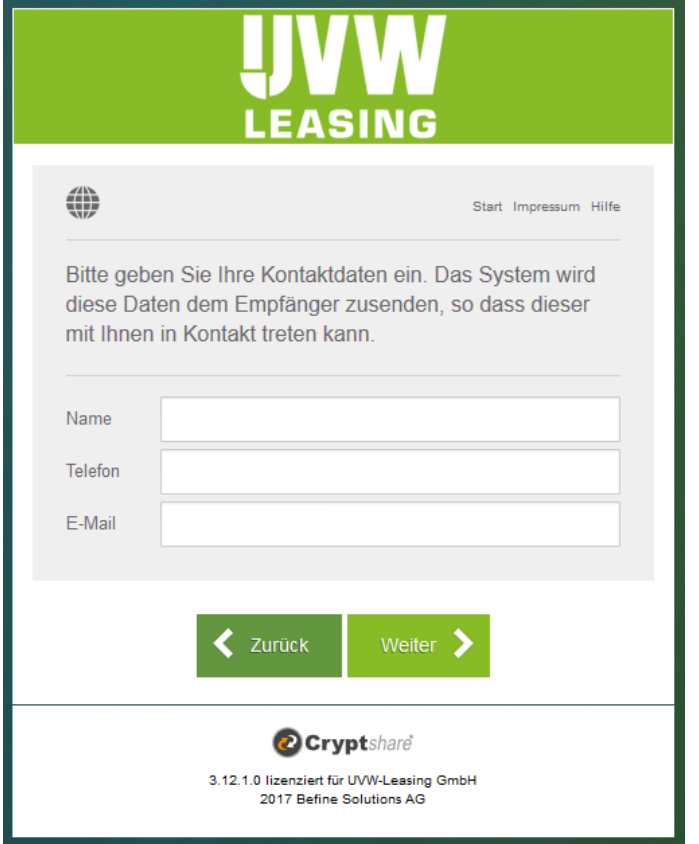

Cryptshare sendet Ihnen per E-Mail einen Verifizierungscode zu.

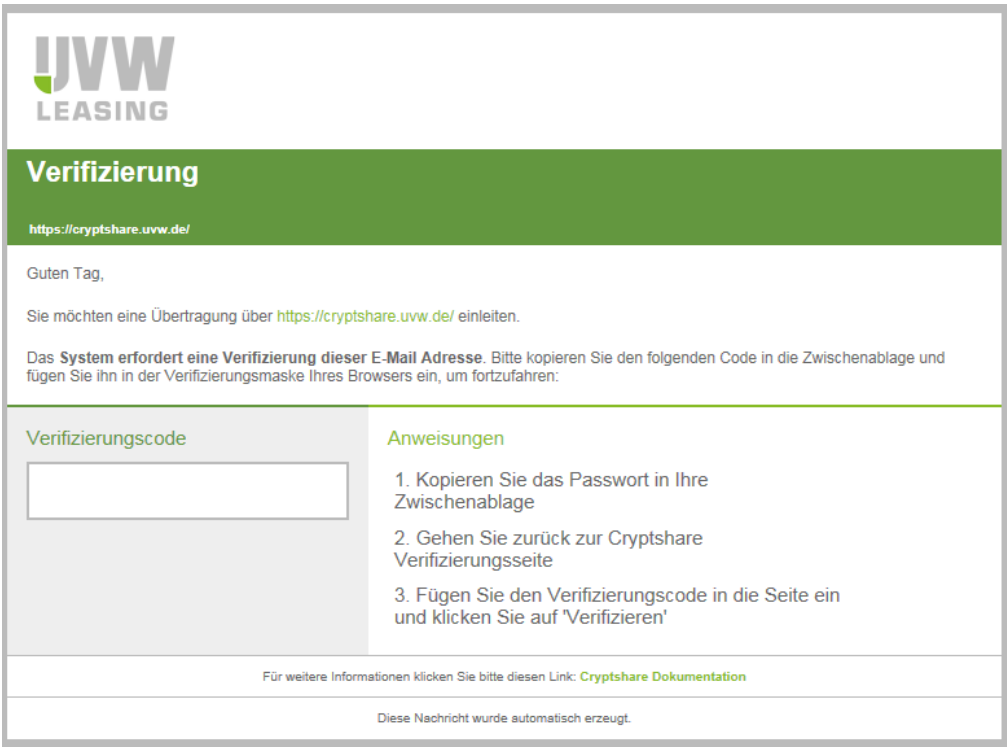

Diesen Code geben Sie nun im nächsten Schritt ein.

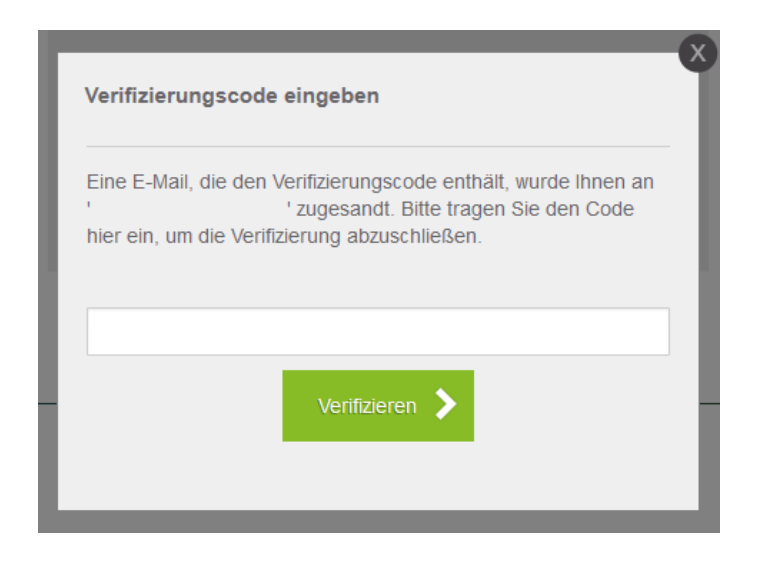

Erfassen Sie nun die E-Mail-Adresse des Empfängers und klicken Sie auf "Weiter".

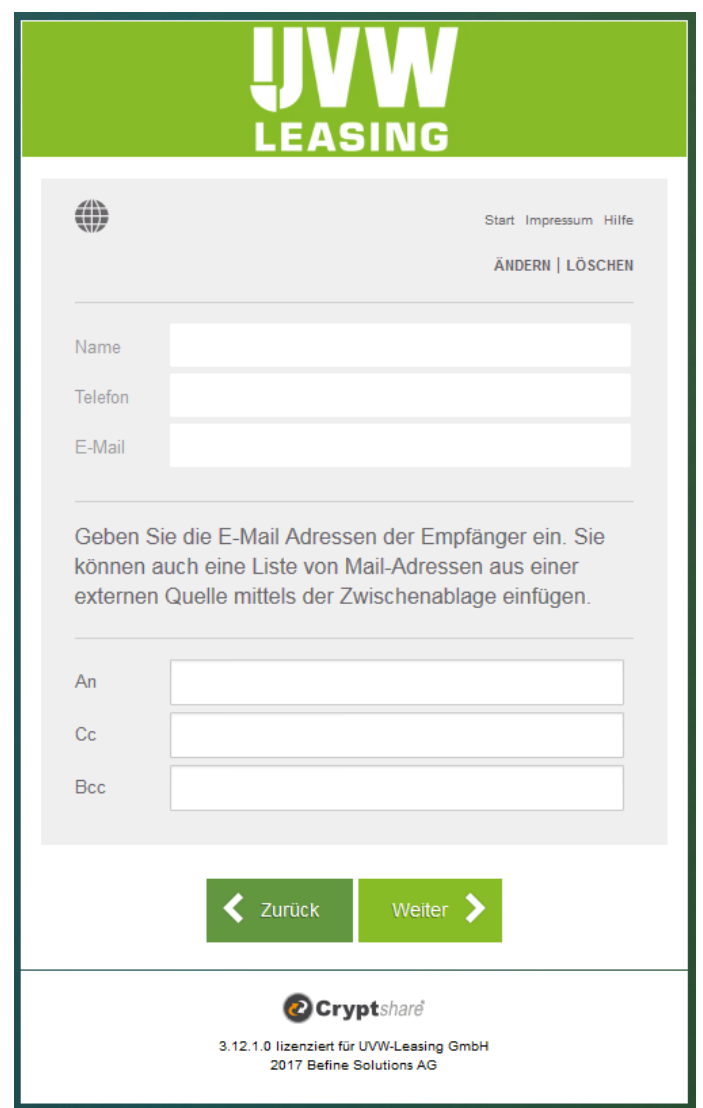

Sie können dem Empfänger eine Nachricht zugehen lassen und die Datei hinzufügen. Dazu klicken Sie jeweils auf die nachfolgend angezeigten Buttons und anschließend auf "Weiter".

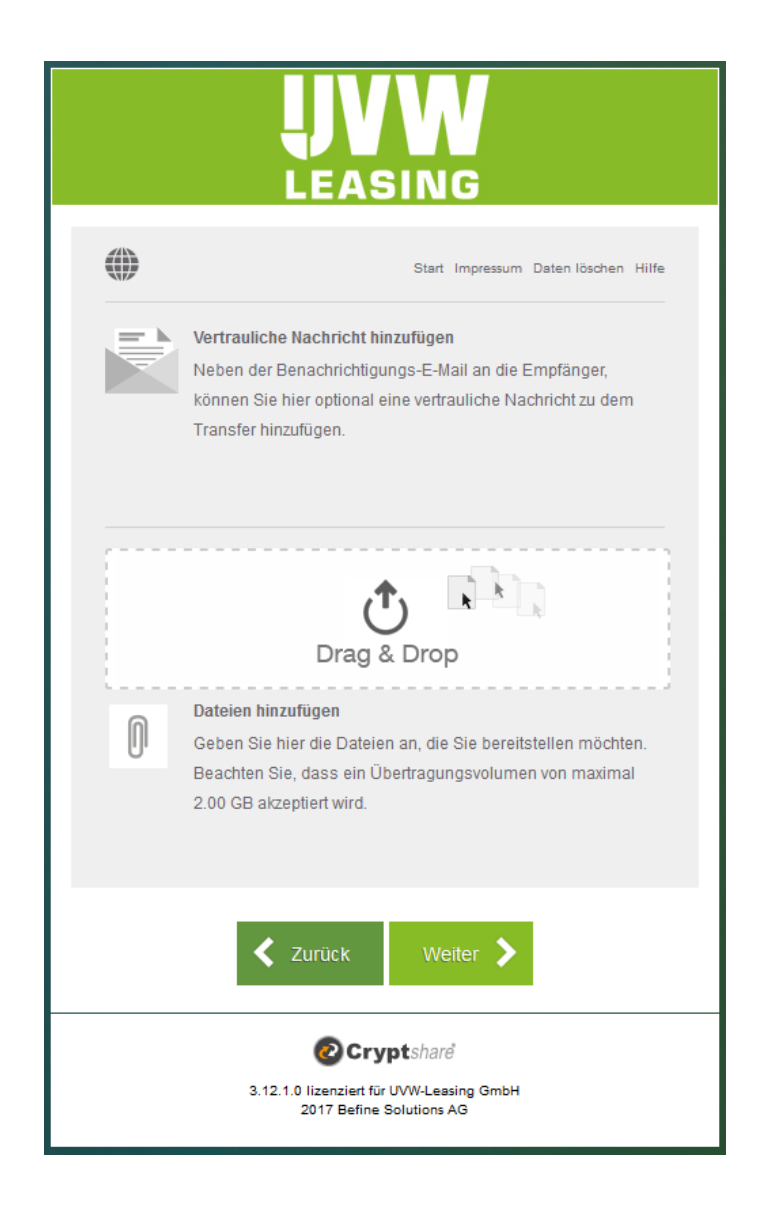

Falls Sie über Bereitstellung sowie Abruf der Dateien informiert werden möchten, setzen Sie die entsprechenden Haken. Wir empfehlen, die Dateien mit einem Passwort zu schützen. Sie können ein automatisch generiertes Passwort verwenden oder ein eigenes Passwort eingeben. Bitte teilen Sie dieses Ihrem Empfänger telefonisch mit.

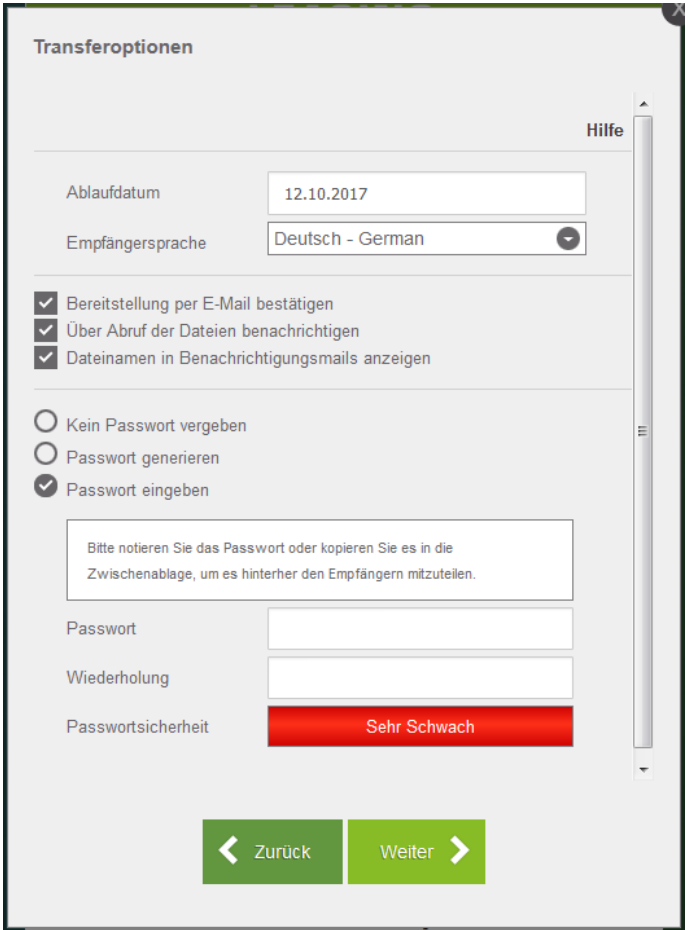

Nachdem Sie auf "Weiter" geklickt haben, sehen Sie eine Vorschau der Empfängerbenachrichtigung, in welcher Sie zudem dem automatisch generierten Text um persönliche Kommentare erweitern können:

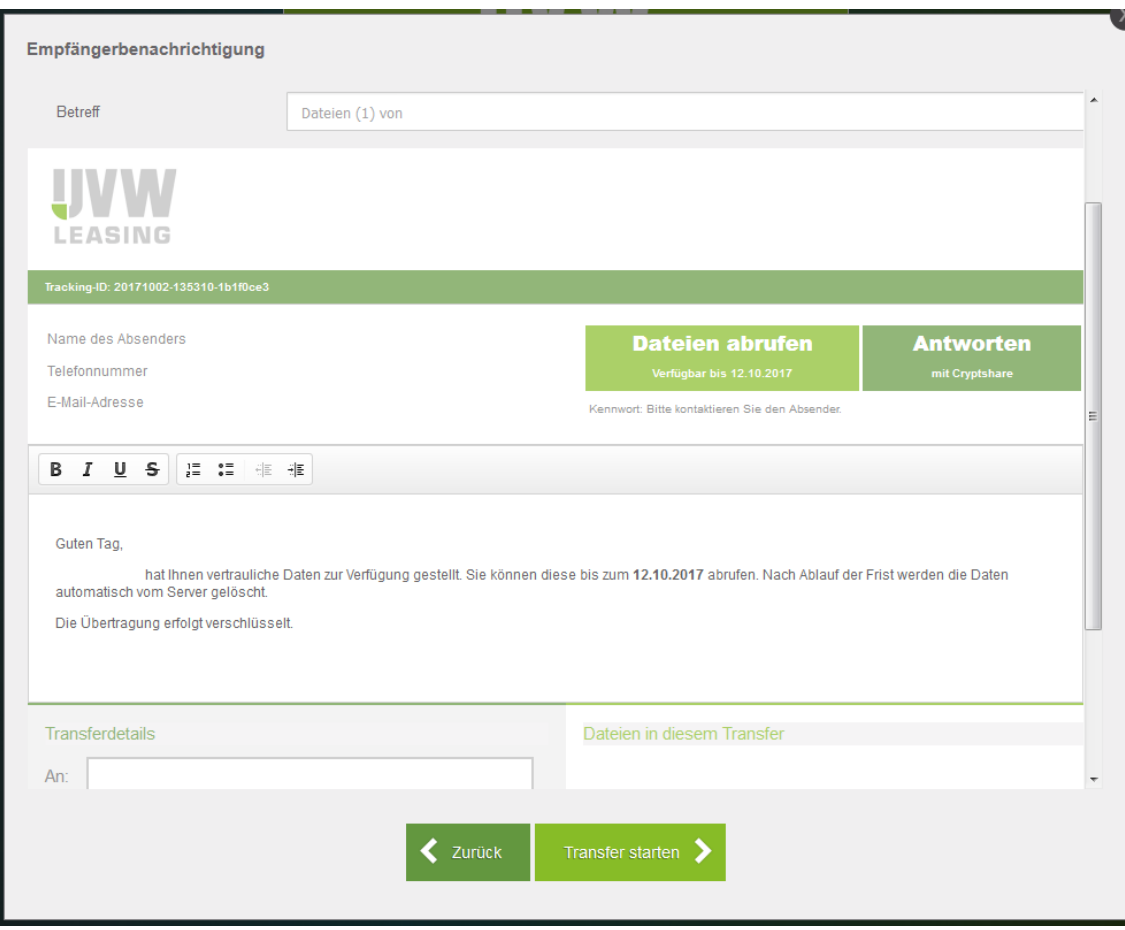

## Mittels "Transfer starten" werden die Dateien verschlüsselt versendet.

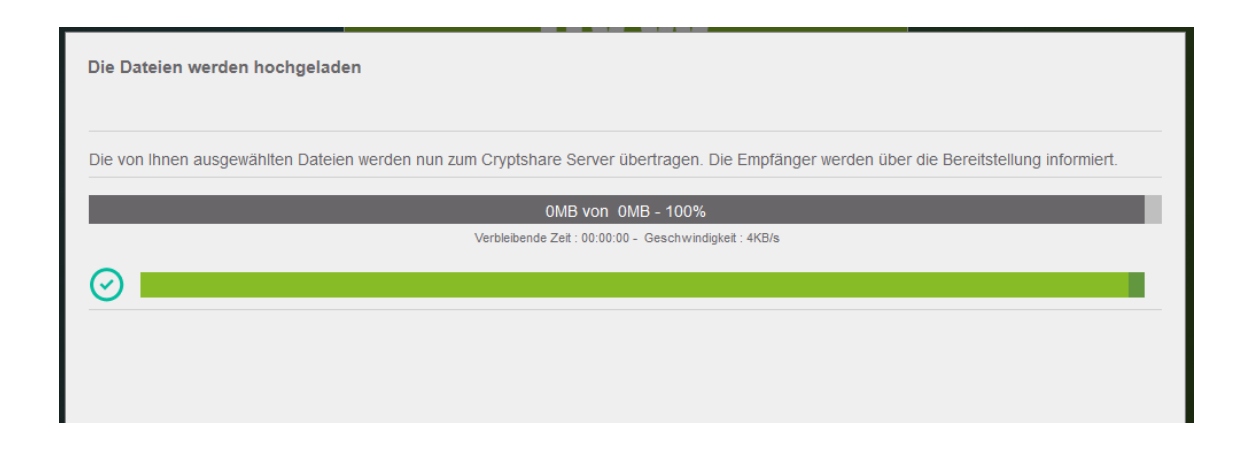

## Anschließend erhalten Sie folgende Bestätigung:

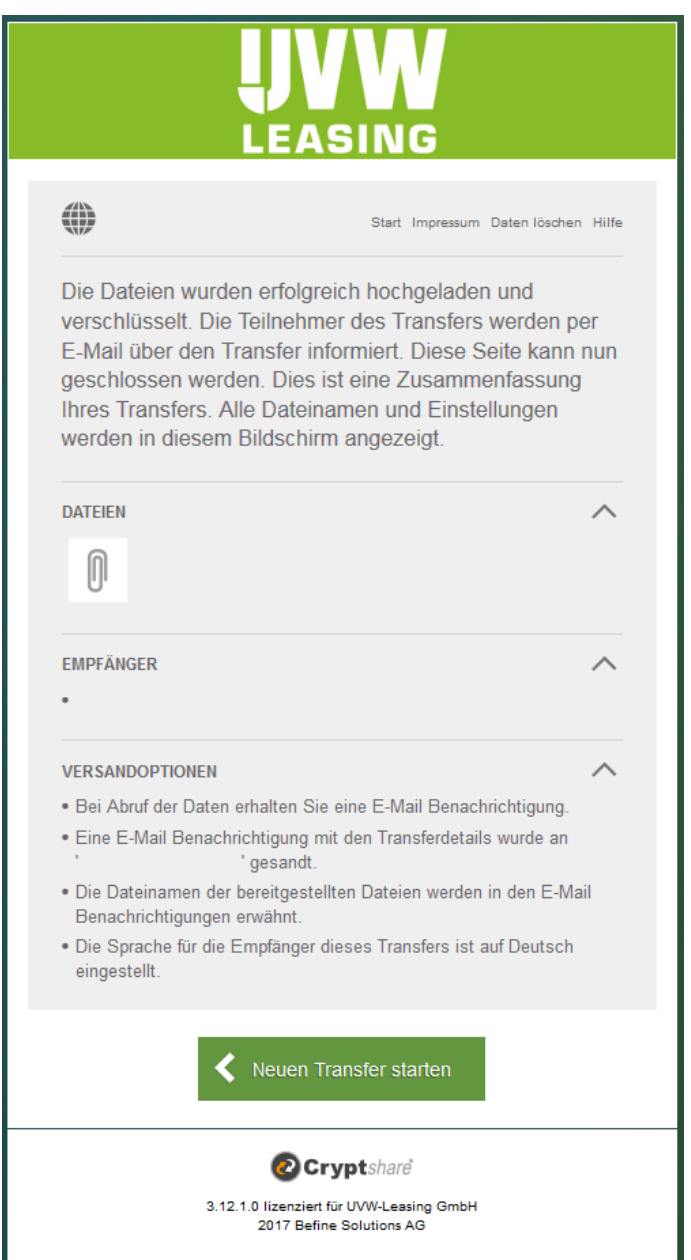

Bei Aktivierung des Hakens "Über den Abruf der Dateien benachrichtigen" (s.o.) erhalten Sie eine Mailinfo, dass die Dateien bereitgestellt wurden und wie lange diese abrufbar sind.

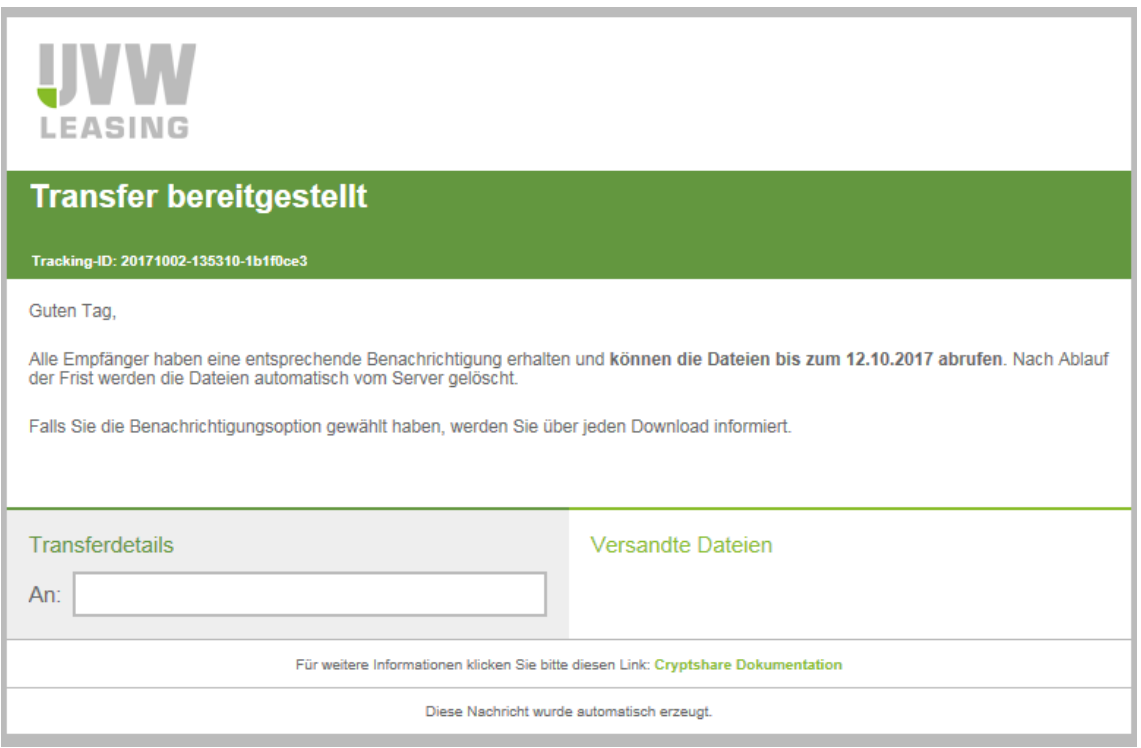

Der Empfänger erhält eine E-Mail mit Verlinkung auf Cryptshare zum Abrufen der Daten.

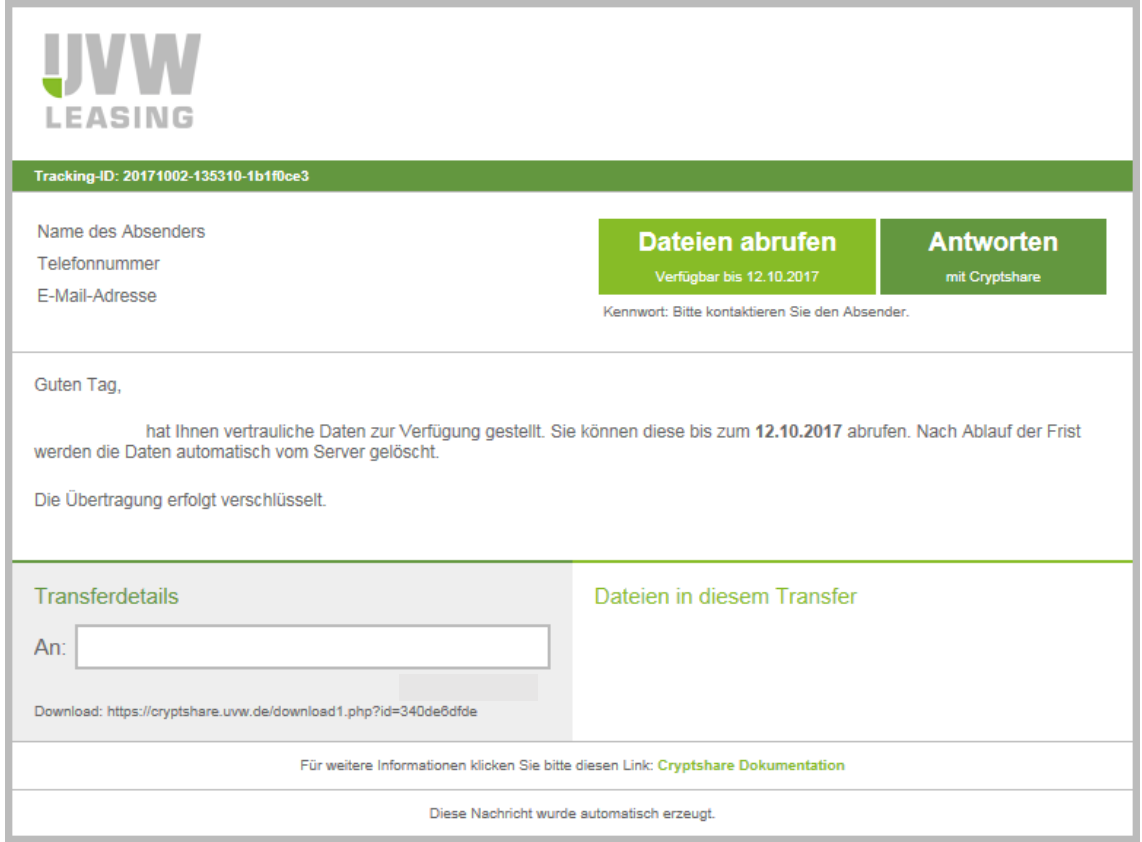

Nach Eingabe des telefonischen übermittelten Passwortes können die Daten abgerufen werden.

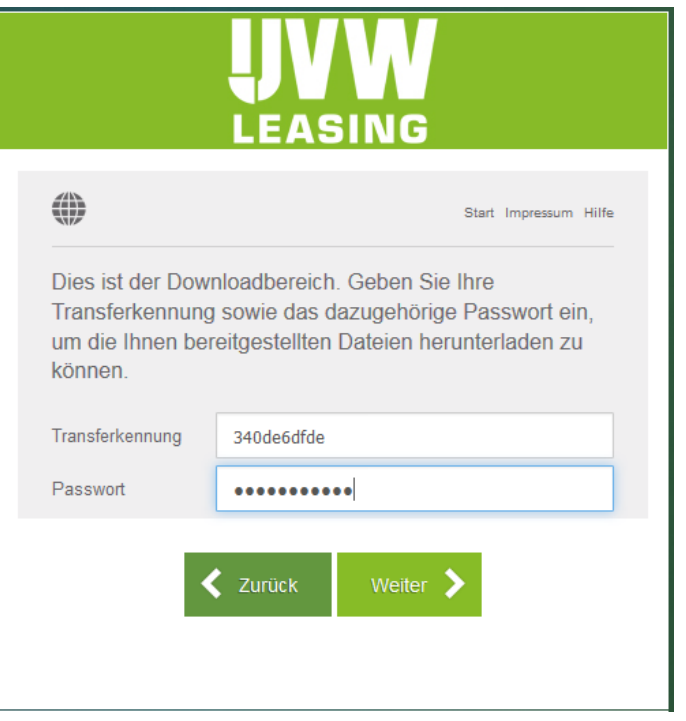

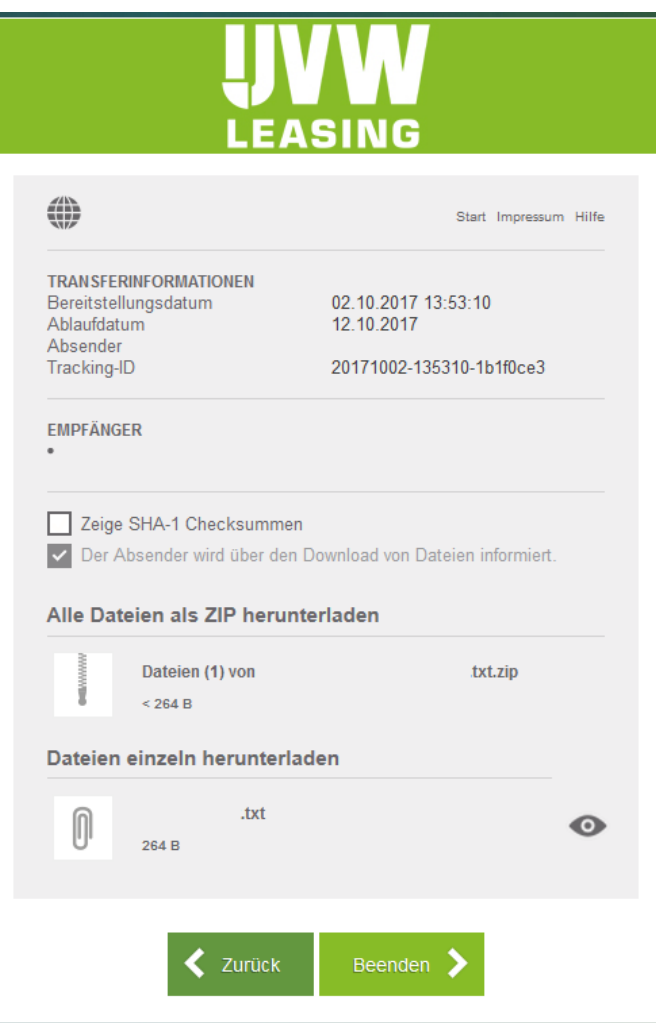